**Figyelmeztetés!** 

Ez a kézikönyv információkat tartalmaz a készülék használatával és működésével kapcsolatos megkötésekről. Ezen információk a gyár garanciavállalásával kapcsolatosak. Ezért gondosan tanulmányozza át ezt a kézikönyvet!

# **Felhasználói kézikönyv**

PC585, PC1565-2P, PC5010, PC5020 PC1616 v4.1, PC1832 v4.1, PC1864 v4.1 PC1616 v4.2, PC1832 v4.2, PC1864 v4.2 SCW9045

#### PC1616, PC1832, PC1864, PC585, PC1565-2P, PC5010, PC5020 **TARTALOMJEGYZÉK**

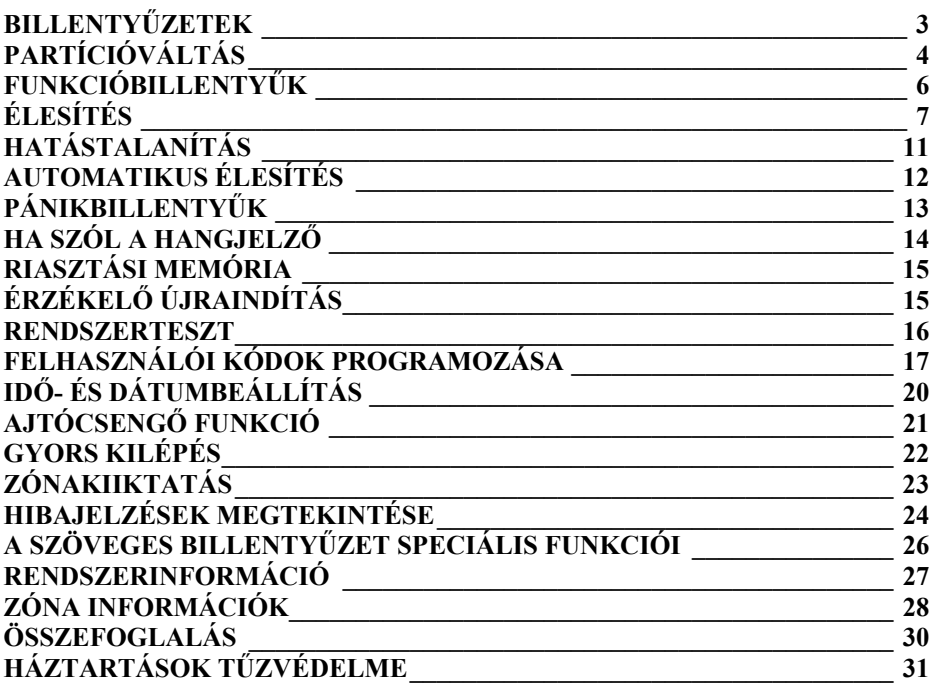

# PC1616, PC1832, PC1864, PC585, PC1565-2P, PC5010, PC5020

## **BILLENTYŰZETEK**

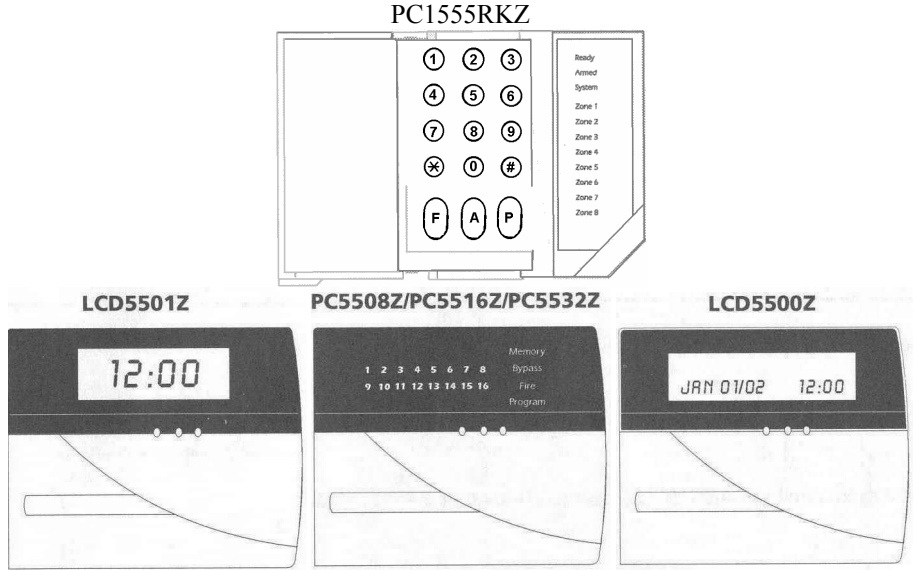

Az LCD5500-as billentyűzet feliratai a füzetben megtalálhatóak:

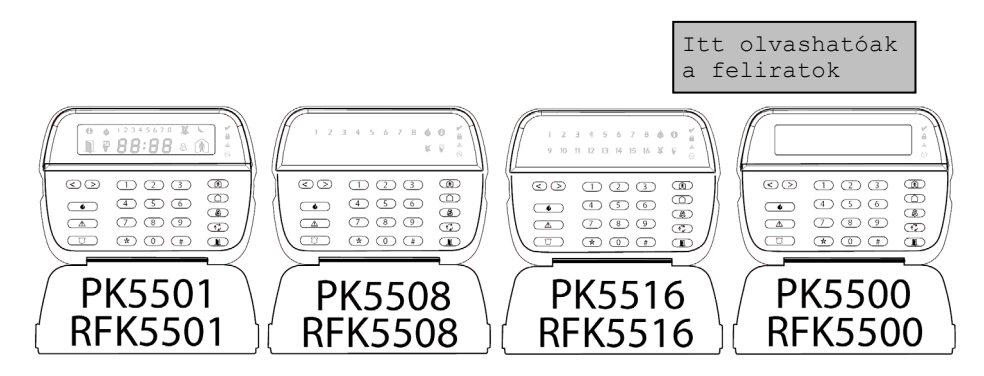

Az PK5500-as (SCW9045) billentyűzet feliratai a füzetben megtalálhatóak:

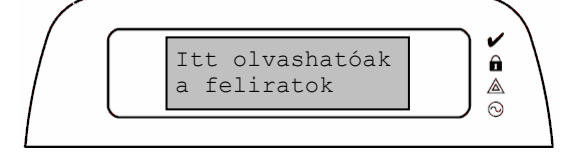

A feliratok a teljesség igénye nélkül készültek.

PC1616, PC1832, PC1864, PC585, PC1565-2P, PC5010, PC5020

# **PARTÍCIÓVÁLTÁS**

Lehetséges partíciószámok:

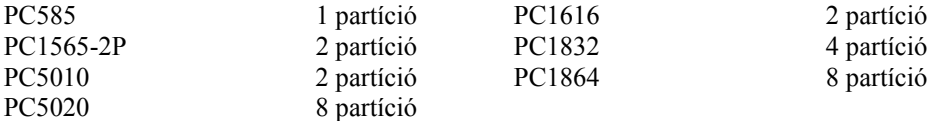

#### **Partíciós billentyűzet**

Több partícióra bontott rendszernél csak az a partíció kezelhető, melyhez a billentyűzet hozzá van rendelve.

Egy **partíciós billentyűzet** a kiválasztott partíció állapotát jelzi ki.

Több partíciós rendszernél a partícióváltás az alábbi módon lehetséges:

A felhasználónak **le kell nyomnia először két másodpercig a [#] billentyűt,** a billentyűzet ekkor sötét lesz.

**A PK5500/RFK5500 billentyűzeteken megjelenik a partíciók állapota.**

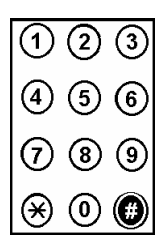

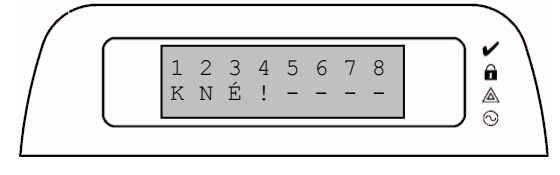

Majd ki kell választania a partíciót (egy másodpercig nyomva tartva az [1]-[8] billentyűt az 1.-8. partícióhoz). A billentyűzet ekkor kijelzi a választott partíció állapotát, és lehetővé teszi a normál működést. Megfelelő programozás után a funkcióbillentyűkkel is lehetséges a partícióváltás.

 $\bigcirc$ O.

**PC1616 v4.2, PC1832 v4.2, PC1864 v4.2 vagy újabb** esetén lehetséges funkcióbillentyűvel **több partíció egyszerre történő élesítése, hatástalanítása**.

PC1616, PC1832, PC1864, PC585, PC1565-2P, PC5010, PC5020 Szöveges billentyűzeteknél a [< >] és [\*] gombok segítségével is választhat partíciót.

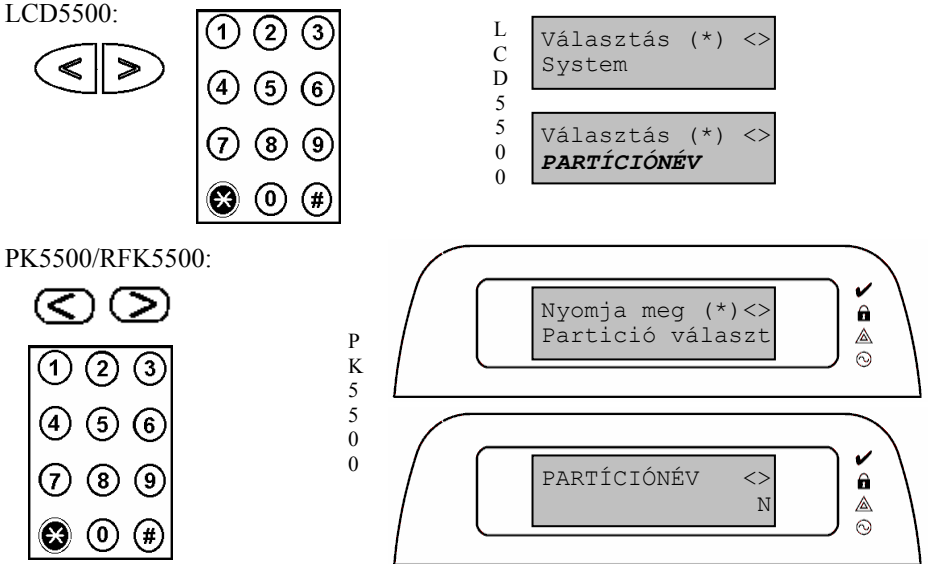

Miután nincs billentyűlenyomás kb. 30 másodperc múlva visszatér az alapkijelzéshez.

#### **Globális billentyűzet**

**PC1555RKZ, PC55XX, LCD55XX - Globális billentyűzet** nem ad semmilyen kijelzést mindaddig, amíg partíciót nem választott (hiba helyzet esetén a Trouble (Hiba)  $(\triangle)$  [PC1555RK esetén a System (Rendszer)] (sárga) fény világítani fog).

**PK5500, RFK5500 - Globális billentyűzet** kijelzi a partíció állapotokat. Csak az új szöveges billentyűzetek léptethetőek be globális billentyűzetnek a PK55XX/RFK55XX sorozatból.

Partíció állapot jelzések: K: "üzemKész – élesíthető" állapot N: Nem "üzemkész – élesíthető" állapot É: Élesítve !: riasztásban

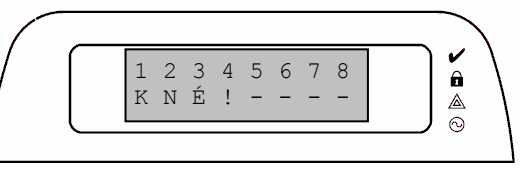

Ki kell választania egy partíciót (egy másodpercig nyomva tartva az [1]-[8] billentyűt az 1.-8. partícióhoz). A billentyűzet ekkor kijelzi a választott partíció állapotát, és lehetővé teszi a normál működést.

# PC1616, PC1832, PC1864, PC585, PC1565-2P, PC5010, PC5020 **FUNKCIÓBILLENTYŰK**

A billentyűzeteken található 5 db funkcióbillentyű, melyek működése programozható. A funkciók eléréséhez 2 másodpercig nyomva kell tartani a megfelelő billentyűt.

A PC1555RK billentyűzeten nincs külön funkcióbillentyű, hanem az [1]..[5] számok 2 másodperces nyomvatartásával érhetjük el ezeket a funkciókat.

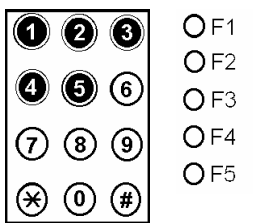

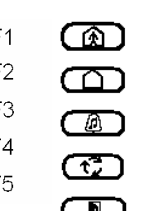

Gyári beállítás: F1: Otthonmaradó élesítés F2: Távozó élesítés F3: Ajtócsengő funkció Ki / Be F4: Érzékelő újraindítás F5: Gyors kilépés

Jellemző funkcióbillentyű beállítási opciók, melyeket a telepítő állíthat be egy rendszernél, ha nem a gyári beállításra van szükség:

> Partíció választása Otthonmaradó élesítés Távozó élesítés [\*][4] Ajtócsengő Be / Ki [\*][1] Zónakiiktatás [\*][2] Hibakijelzés [\*][3] Riasztási memória [\*][7][2]Parancs kimenet vezérlés [\*][0] Gyors kilépés

PC1616 v4.2, PC1832 v4.2, PC1864 v4.2 vagy újabb esetén Globális élesítés távozó módban Globális élesítés otthonmaradó módban Globális hatástalanítás

# **ÉLESÍTÉS**

Figyelje a billentyűzetet:

Ha a Ready (Üzemkész) ( $\triangleright$ ) (zöld) fény nem világít, a rendszer nem élesíthető: Zárja be az ajtókat, ablakokat!

Ellenőrizze, hogy nincs-e mozgás az érzékelők előtt!

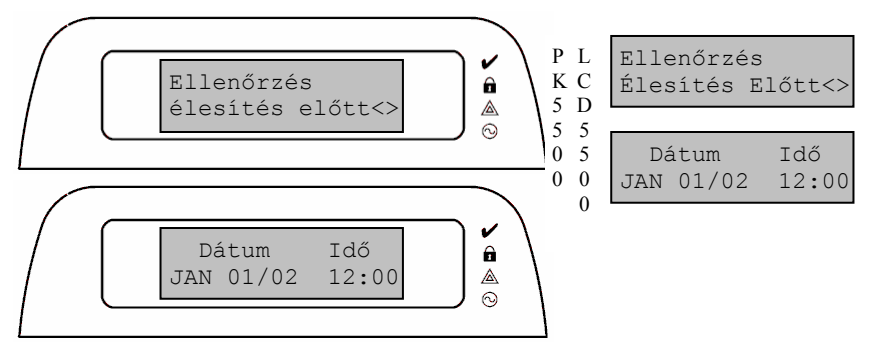

Alapvetően két élesítési módszer lehetséges:

1. Away (Távozó): Ha elmegy otthonról, és nem marad senki a védett térben.

LCD5501, PK5501:

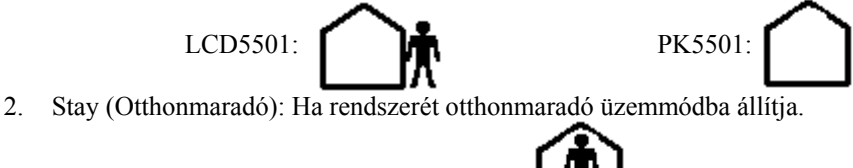

Ezek az élesítési lehetőségek a kiépítéstől függően választhatóak.

**PC1616 v4.2, PC1832 v4.2, PC1864 v4.2 vagy újabb** esetén lehetséges funkcióbillentyűvel **több partíció egyszerre történő élesítése, hatástalanítása**.

# **Globális "Stay" –Otthonmaradó élesítés funkciógombbal**

A funkciógomb lenyomása után kéri a felhasználói kódot a rendszer, majd élesíti a kódhoz tartozó partíciókat. Minden Stay/Away (Otthonmaradó/Távozó) típusú zóna automatikusan kiiktatódik.

# **Globális "Away" – Távozó élesítés funkciógombbal**

A funkciógomb lenyomása után kéri a felhasználói kódot a rendszer, majd élesíti a kódhoz tartozó partíciókat. Minden Stay/Away (Otthonmaradó/Távozó) típusú zóna aktív lesz a kilépési késleltetés végén.

#### **Partíciós billentyűzetekről történő élesítés Élesítés lépései:**

1. lépés:

# **Ellenőrizze rendszerét, kész-e az élesítésre.**

A Ready (Üzemkész)  $(\vee)$  (zöld) fény világít.

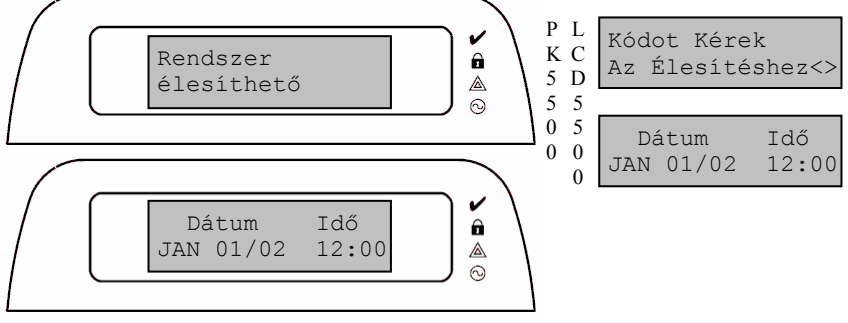

- 2. lépés:
	- *1. módszer*

Üsse be **kód**ját. Minden egyes billentyűnyomáskor a kezelő csipog.

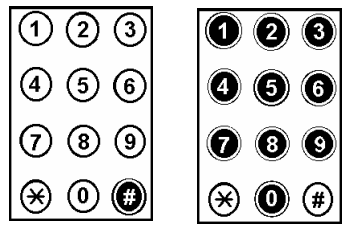

Ha rossz kódot ír be, hosszú sípszó hallható. [#] lenyomása után kezdje újra! A könnyebb megjegyezhetőség miatt célszerű mindig a [#] [kód] használata, mivel így nem kell megjegyezni, hogy mit kell nyomni rossz kód után.

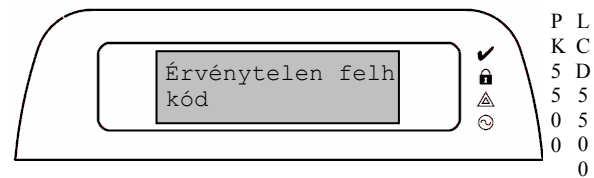

Érvénytelen Felh Kód 0  $\Omega$ 

Ha helyes a kód, a billentyűzet hatszor csipog.

(Ha helyes a kód, de nem üzemkész a partíció, akkor hat rövid és egy hosszú sípszó hallható, és a következő üzenet olvasható.)

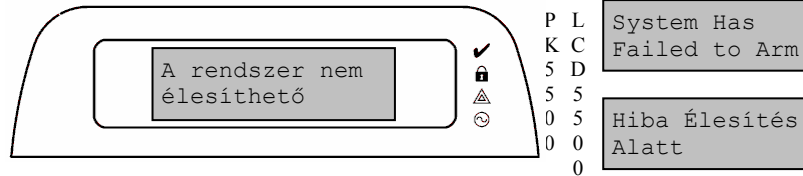

## *2. módszer*

**[\*][0]** gombokkal való élesítés (**gyors élesítés**) (csak akkor működik, ha programozták). A [\*][0] csak élesíti a rendszert, *hatástalanításhoz kód kell*! (Ha nem üzemkész rendszer, akkor 3 rövid és egy hosszú sípszó hallható, és a következő üzenet olvasható.)

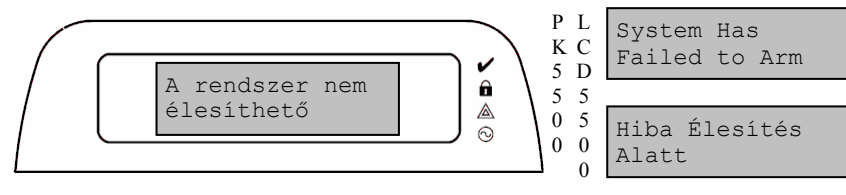

Mindkét módszer használata esetén, ha egy, vagy több zóna, vagy zónák Otthonmaradó / Távozóként került programozásra (STAY/AWAY), akkor a rendszer élesítésekor a panel minden Késleltetett 1 és Késleltetett 2-re programozott zónát

figyelni fog. Aktiválódik a Bypass (Kiiktatás) ( $\blacksquare$ ) (piros) fényjelzés [PC1555RK] esetén a System (Rendszer) (sárga) fény].

Ha **a kilépési késleltetés végéig** egyetlen **késleltetett zóna sem jelzett**, akkor a panel **valamennyi Otthonmaradó / Távozó zónát kiiktatja**. A fényjelzés segítségével a felhasználó tudomást szerez arról, hogy a belső védelmet a panel **automatikusan** kiiktatta.

Ha a **kilépési késleltetés ideje alatt** valamely **késleltetett zónát megnyitottuk**, akkor a kilépési késleltetés lejártával **az Otthonmaradó / Távozó zónák aktívak lesznek**. A fényjelzés megszűnik.

Mindez elsősorban a felhasználó kényelmét szolgálja, ha úgy akarná a panelt élesíteni, hogy otthon tartózkodik. Ekkor nem kell a belső zónákat külön kiiktatnia.

# *3. módszer*

#### **Funkciógomb** (F1; F2)

A fent említett folyamat egyszerűsíthető. Nem kell más, csak nyomja meg a billentyűzeten található megfelelő funkciógombot (F1, F2) két másodpercre (csak akkor működik, ha programozták). (Ha nem üzemkész rendszer, akkor 3 rövid és egy hosszú sípszó hallható, és a következő üzenet olvasható.)

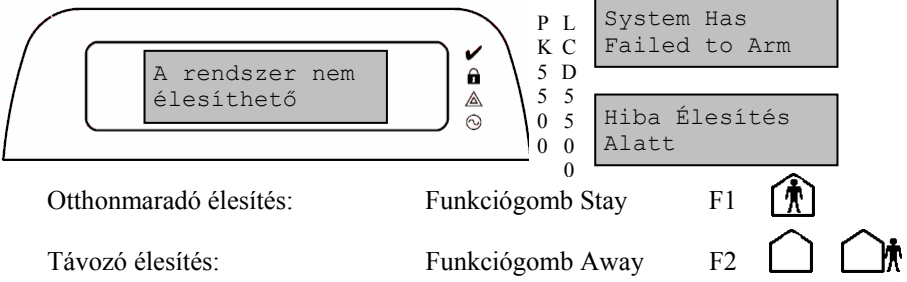

Mindhárom módszernél az Armed (Bekapcsolva) (**1)** (piros) fény bekapcsol.

**Elkezdődik a kilépési késleltetés**. Másodpercenként csipog a kezelő, majd az utolsó 10 másodpercben ez felgyorsul (*funkciógombbal való otthonmaradó élesítés esetén nem hallható*). Ezalatt hagyja el a védendő területet, ha szükséges – távozó élesítésnél.

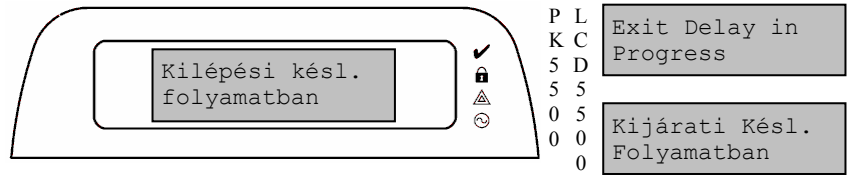

# 3. lépés

A rendszer most éles. Az otthonmaradó vagy távozó módot külön jelzi a billentyűzet. **Otthonmaradó mód** jelzései:

**LCD5501** vagy **PK5501** ikonos billentyűzeten a következő ábra látható:

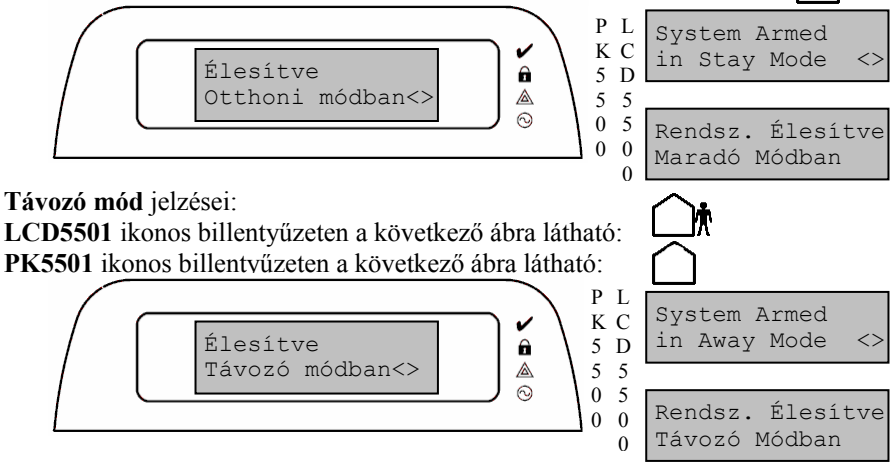

Belépési késleltetés nélküli élesítés

Otthonmaradó élesítésnél megoldható a belépési nélküli élesítés. Ezt a [\*][9] beírásával aktiválhatjuk, illetve törölhetjük. Ha aktiváltuk ezt a módot, akkor az Armed (Bekapcsolva)  $(\blacksquare)$  (piros) fény villog.

*Megjegyzés: Ha a partíció belépési késleltetés nélkül lett élesítve, akkor riasztás nélkül csak abban az esetben lehet hatástalanítani, ha nem védett területen (belső, otthonmaradó) van elhelyezve egy hozzáférhető billentyűzet.* 

*Megjegyzés: A globális késleltetett zónáknak mindig van belépési késleltetésük annak ellenére is, hogy a rendszer [\*][9] módban van élesítve.* 

#### PC1616, PC1832, PC1864, PC585, PC1565-2P, PC5010, PC5020 **HATÁSTALANÍTÁS**

A biztonsági rendszer hatástalanítása

1. lépés:

Ha kintről jön, lépjen be a kijelölt ajtón, ha bent tartózkodik, menjen a billentyűzethez. Ha másik ajtón lép be, lehet, hogy azonnal riasztás történik. **Belépéskor a billentyűzet sípszóval jelzi, hogy hatástalanítani kell.** 

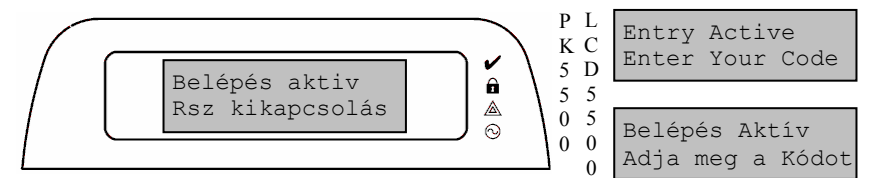

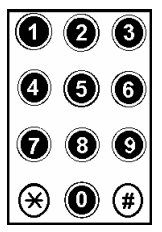

**Üsse be kódját.** Ha a belépési késleltetés alatt nem sikerül helyes kódot bevinni, riasztás történik. **Hibás kód esetén** hosszú sípszó hallható. **[#] lenyomása után kezdje újra a kód megadását**! A könnyebb megjegyezhetőség miatt célszerű mindig a [#] [kód] használata, mivel így nem kell megjegyezni, hogy mit kell nyomni rossz kód után.

2. lépés:

A **kód beütése után** az Armed (Bekapcsolva) (**n**) (piros) fény elalszik.

3. lépés:

# **Ha riasztás volt**:

A kezelőn a Memory (Memória)  $\left( \bigoplus \right)$  (piros) fény [PC1555RK esetén a System (Rendszer) (sárga) fény] villog, és jelzik a zónafények, hol volt riasztás. Szöveges billentyűzetnél a [< >] segítségével nézheti meg a riasztást kiváltó zónákat. A [#] lenyomásával visszatérhet az alapkijelzéshez. *A memória törléséhez egyszer élesíteni és hatástalanítani kell.* 

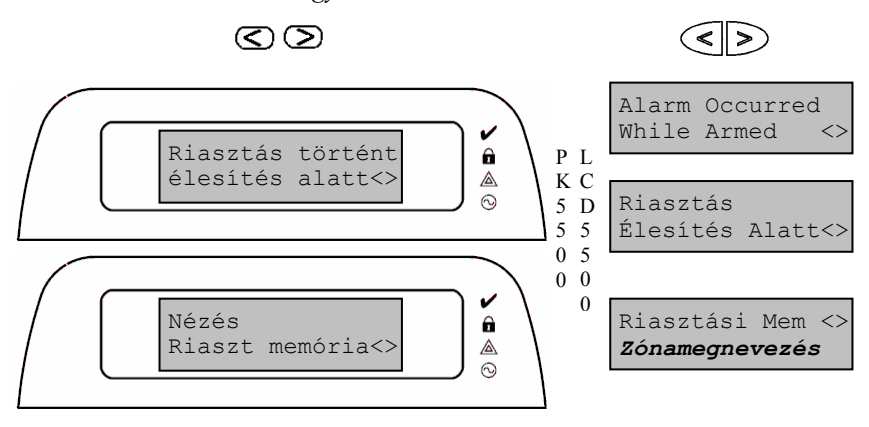

# PC1616, PC1832, PC1864, PC585, PC1565-2P, PC5010, PC5020

**PC1616 v4.2, PC1832 v4.2, PC1864 v4.2 vagy újabb** esetén lehetséges funkcióbillentyűvel **több partíció egyszerre történő élesítése, hatástalanítása**.

#### **Globális hatástalanítás funkciógombbal**

A funkciógomb lenyomása után kéri a felhasználói kódot a rendszer, majd hatástalanítja a kódhoz tartozó partíciókat.

# **AUTOMATIKUS ÉLESÍTÉS**

Több partíciós rendszernél az automatikus élesítés beállításai mindig ahhoz a partícióhoz tartoznak, melyhez a billentyűzet pillanatnyilag hozzá van rendelve. (LSD. PARTÍCIÓVÁLTÁS)

SCW9045

A **[\*][6][mesterkód]** beírása után belép a felhasználói funkciókhoz.

Nyomja meg az **[2]**-es gombot az automatikus élesítés engedélyezéshez / tiltásához. Szöveges billentyűzeten a  $\le$  es [\*] gombok segítségével is kiválaszthatja a megfelelő menüpontot.

Három rövid sípszó jelzi a funkció bekapcsolását – engedélyezését, egy hosszú sípszó pedig a kikapcsolását – tiltását.

Nyomja meg a **[3]**-as gombot az automatikus élesítés időpontjának megadásához. Ezt követően írja be az időt **24 órás formátumban** (ÓÓ:PP) a PC585, PC1565-2P, PC5010 jelű központok esetén. PC5020, PC1616, PC1832, PC1864 jelű központok esetén a hét napjaira különböző élesítési időket adhatunk meg. Így első lépésben napot kell választanunk a számok segítségével (1 - vasárnap, 2 – hétfő, .., 7 - szombat). Szöveges billentyűzeten a  $\leq$  és [\*] gombok segítségével is kiválaszthatja a megfelelő napot. Majd ezt követően írja be az időt **24 órás formátumban** (ÓÓ:PP). Ezután visszatér a napválasztáshoz, és kiválaszthatja a következő napot. A [#] lenyomásával visszatérhet az alapkijelzéshez.

# PC1616, PC1832, PC1864, PC585, PC1565-2P, PC5010, PC5020 **PÁNIKBILLENTYŰK**

Megfelelő programozás után 3 pánikbillentyűt lehet használni.

Ezek az **F** (Tűzjelzés) (**4), A** (Orvosi segély, Ambulancia) ( $\langle \cdot \cdot \rangle$ ) és **P** (Pánik) ( billentyűk.

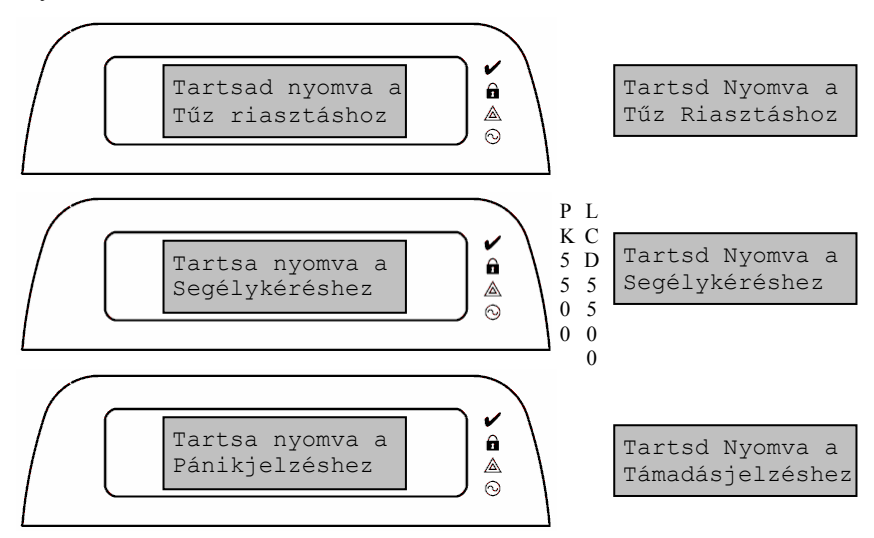

A funkciók eléréséhez **legalább 2 másodpercig nyomva kell tartani** a megfelelő billentyűt.

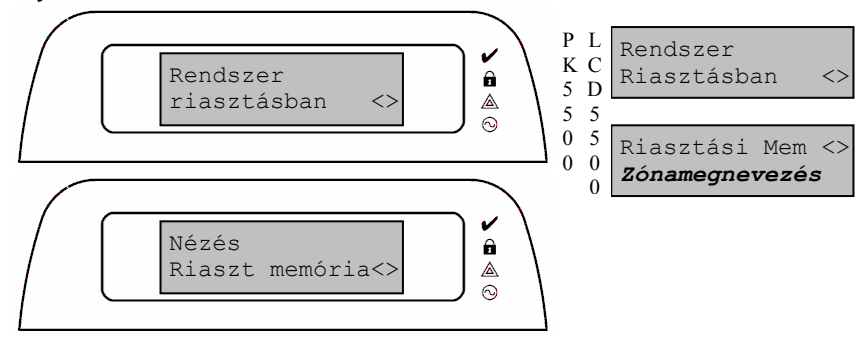

Riasztási esemény esetén **a hangjelzők némításához írjon be egy érvényes felhasználói kódot**.

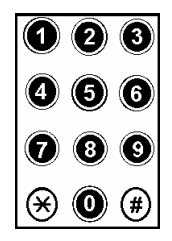

# PC1616, PC1832, PC1864, PC585, PC1565-2P, PC5010, PC5020 **HA SZÓL A HANGJELZŐ**

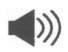

A rendszer két különböző típusú hangjelzést tud generálni: Folyamatos: betörésjelzés Szaggatott: tűzjelzés

BETÖRÉSJELZÉS - Folyamatos szirénajelzés

Riasztási esemény esetén **a hangjelzők némításához írjon be egy érvényes felhasználói kódot.**

TŰZJELZÉS – Szaggatott szirénajelzés

Riasztási esemény esetén **a hangjelzők némításához írjon be egy érvényes felhasználói kódot.**

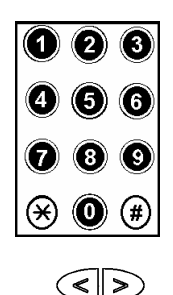

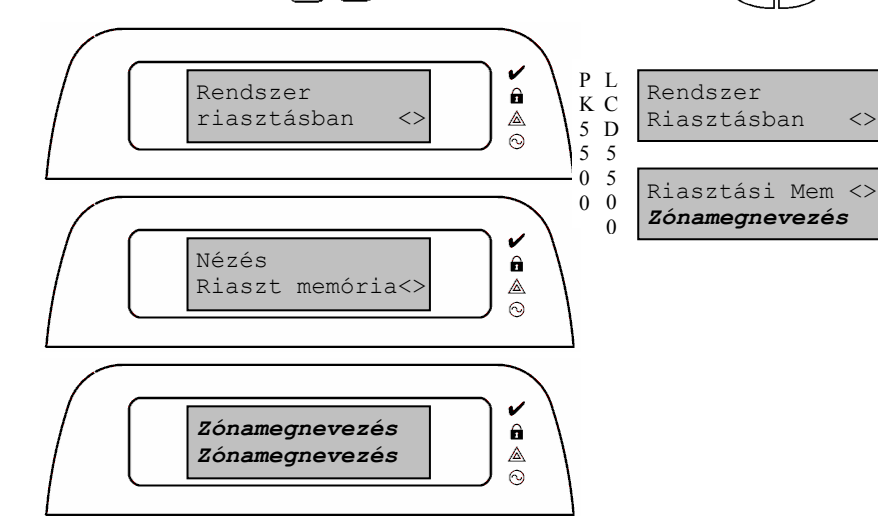

 $\odot$ 

# PC1616, PC1832, PC1864, PC585, PC1565-2P, PC5010, PC5020 **RIASZTÁSI MEMÓRIA**

**Riasztási esemény** esetén a kezelő riasztási memória jelzőfényei a bekapcsolnak: Memory (Memória) ( (piros) fény [PC1555RK esetén a System (Rendszer) (sárga) fény] villog, és jelzik a zónafények, hol volt riasztás. **Hatástalanítás után automatikusan kijelzi a billentyűzet a riasztási memóriát**, a zónafények jelzik, hol volt riasztás. Szöveges billentyűzetnél [< >] segítségével lehet lépkedni a riasztási memóriában. A [#] lenyomásával visszatérhet az alapkijelzéshez. Alapkijelzésből **[\*][3]** lenyomásával bármikor megtekinthető **a riasztási memória** a következő bekapcsolásig. PC1616, PC1832, PC1864 központok esetén, beállítástól függően felhasználói kódot is meg kell adni. A [#] lenyomásával visszatérhet az alapkijelzéshez.

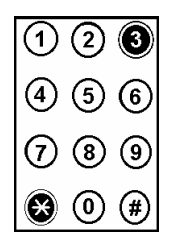

A memóriajelzés törléséhez a rendszert egyszer élesíteni és hatástalanítani kell.

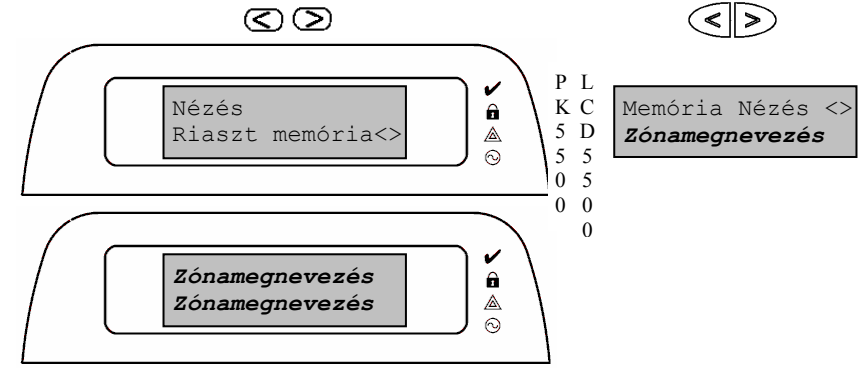

# **ÉRZÉKELŐ ÚJRAINDÍTÁS**

**Néhány speciális esetben az érzékelő riasztása után azt újra kell indítani** (néhány üvegtörés érzékelő, füstérzékelő). Ezekről a rendszer telepítője ad bővebb felvilágosítást!

Az érzékelő újraindítást a következő módokon érheti

- 1. **[\*][7][2]** billentyűk lenyomásával.
- 2. Reset (Újraindítás) (F4) feliratú funkciógomb legalább 2 másodperces lenyomásával.

i el: 
$$
\overline{0}
$$
 ③ ③ ① F1 ② ① F2 ③ ③ F3 ④ F4 ⑤ F5 ② ③ ⑤ F4 ② ⑤ F5 ② ③ ⑤ F5 ③ ③ ⑦ F5 ③ ③ ④ F5 ⑤ ⑤ F5 ⑤ ⑤ F5 ⑤ ⑤

#### **RENDSZERTESZT Billentyűzet, sziréna, akkumulátor**

A **[\*][6][mesterkód]** beírása után belép a felhasználói funkciókhoz.

Majd a **[4]-**es gomb lenyomásával elindíthatja a tesztet. Szöveges billentyűzetnél [< >] és a [\*] gombok segítségével is kiválaszthatja a megfelelő menüpontot. Ekkor **2 másodpercre**  megszólal a **sziréna**, és **billentyűzet hangjelzője**, ill. az **összes fénye** is kigyullad.

A [#] lenyomásával visszatérhet az alapkijelzéshez.  $\circledcirc$ 

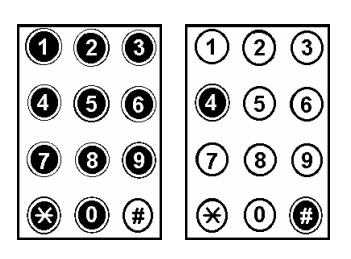

′< ∥ > P L Választás (\*) <><br>Felh. Funkciók V K C Nyomja meg (\*)<> Felh. Funkciók 5 D Felh. funkciók 5 5  $\odot$ 0 5 Adja meg a Mest. 0 0 Felhaszn. Kódot  $\Omega$ V Adja meg mester a. felh. kódot A ⊚ P L Választás <> V K C Rendszer Teszt Választás (\*)<>  $\mathbf{a}$ 5 D Rendszer teszt ◬ 5 5  $\odot$ 0 5 ▓▓▓▓▓▓▓▓▓▓▓▓▓▓▓▓ 0 0  $\theta$ V  $\mathbf{a}$  $\mathbb{A}$ ⊚

#### PC1616, PC1832, PC1864, PC585, PC1565-2P, PC5010, PC5020 **FELHASZNÁLÓI KÓDOK PROGRAMOZÁSA PC585, PC1565, PC5020, PC1616 v4.1, PC1832 v4.1, PC1864 v4.1 és SCW9045**

A rendszerhez több felhasználói kód programozható. A programozási részt a **[\*][5][mesterkód]** begépelésével érheti el. Ezután meg kell adni a **kétszámjegyes kódhelyet** (PC585, PC1565-2P, PC5010, PC5020, PC1616 v4.1, PC1832 v4.1 és PC1864 v4.1 jelű központ esetén: 01-32: 01-32 felhasználói kód, 33-34 kényszerített kód, 40 mesterkód, 41-42 felügyelői (partíciós mester) kód, SCW9045 esetén: 01-16 felhasználói kód, 40 mesterkód). Szöveges billentyűzetnél a [< >] és [\*] gombok segítségével is választhat felhasználói kódhelyet. Írja be a **4 vagy 6 számjegyes új kód**ot, vagy nyomja meg **a [\*] gombot a kód törléséhez**. Ezt elvégezve választhat új felhasználót, vagy a [#] lenyomásával kiléphet.

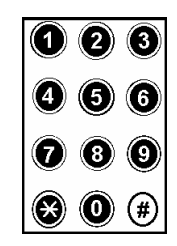

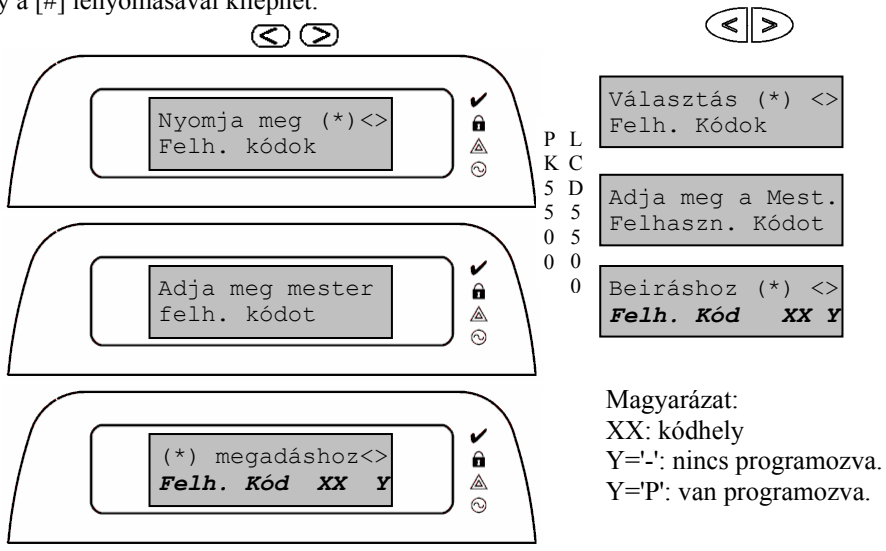

Több partíciós rendszernél a felhasználói kódokat partícióhoz kell / lehet rendelni. A programozási részt a [\*][5][Mesterkód] begépelésével érheti el. Ezután PC1565-2P és PC5010 jelű központok esetén a [9]-es, PC5020, PC1616 v4.1, PC1832 v4.1 és PC1864 v4.1 jelű központ esetén [8]-as gombot kell lenyomni. Majd meg kell adni a kétszámjegyes kódhelyet (01-32: 01-32 felhasználói kód, 33-34 kényszerített kód, 41-42 felügyelői (partíciós mester) kód). A megfelelő számok segítségével kiválaszthatóak a kódhoz rendelt partíciók. A [#] lenyomásával kiléphet.

```
PC1616, PC1832, PC1864, PC585, PC1565-2P, PC5010, PC5020
```
Attribútumok programozása:

Üsse be [\*][5][Mesterkód][9] Üsse be a szerkeszteni kívánt kód 2 számjegyes sorszámát (PC585, PC1565-2P, PC5010, PC5020, PC1616 v4.1, PC1832 v4.1 és PC1864 v4.1 jelű központ esetén: 01-32: 01-32 felhasználói kód, 33-34 kényszerített kód, 41-42 felügyelői (partíciós mester) kód, SCW9045 esetén: 01-16 felhasználói kód). Kapcsolja be a megfelelő attribútumot: 1-8-ig.

Attribútum 1:

PC585: Felh. kód engedélyezve

PC1565-2P, PC5010: Rendszer (1-es partíció) engedélyezve

PC5020, PC1616 v4.1, PC1832 v4.1 és PC1864 v4.1: Nincs használva

SCW9045: Felh. kód programozáshoz hozzáférés (Felügyelői kód)

Attribútum 2:

PC585: Nincs használva

PC1565-2P, PC5010: 2-es partíció engedélyezve

PC5020, PC1616 v4.1, PC1832 v4.1 és PC1864 v4.1: Nincs használva

SCW9045: Kényszerített kód

Attribútum 3:

PC585, PC1565-2P, PC5010, PC5020, PC1616 v4.1, PC1832 v4.1 és PC1864 v4.1, SCW9045: Bypass, zóna kiiktatásra jogosult

Attribútum 4:

PC585, PC1565-2P, SCW9045: Nincs használva

PC5010, PC5020, PC1616 v4.1, PC1832 v4.1 és PC1864 v4.1: ESCORT5580 hozzáférésre jogosult Attribútum 5:

PC585, PC1565-2P, PC5010, PC1616 v4.1, PC1832 v4.1 és PC1864 v4.1, SCW9045: Nincs használva PC5020: Downlook trigger 1-es telefonszámra, Escort 5580 és PC5108L/DLM-4L használatakor SCW9045:

Attribútum 6:

PC585, PC1565-2P, PC5010, PC1616 v4.1, PC1832 v4.1 és PC1864 v4.1, SCW9045: Nincs használva PC5020: Downlook trigger 2-es telefonszámra, Escort 5580 és PC5108L/DLM-4L használatakor SCW9045:

Attribútum 7:

PC585, PC1565-2P, PC5010: Nincs használva

PC5020, PC1616 v4.1, PC1832 v4.1 és PC1864 v4.1: Sziréna hangjelzés élesítéskor / hatástalanításkor. SCW9045: Sziréna hangjelzés távozó élesítéskor / hatástalanításkor.

Engedélyezhetjük a vezeték nélküli kulcsok kódjaihoz a szirénahangjelzést élesítés/hatástalanítás esetén, míg az összes többi kódnál ezt az attribútumot letiltjuk.

Attribútum 8:

PC585, PC1565-2P, PC5010: Nincs használva

PC5020: Nincs használva

PC1616 v4.1, PC1832 v4.1 és PC1864 v4.1: Egyszer használatos kód, csak a 01-16 kódhelyen lévő kódoknál hatásos. Ha a panelt hatástalanítják ezzel a kóddal, akkor a kód törlődik a következő élesítéshez tartozó kilépési késleltetés leteltekor, függetlenül attól, hogy melyik kódot használták az élesítésre. A kód akkor is törlődik a kilépési késleltetés végén, amikor azt élesítésre használták. Ha a panelt hatástalanítják a kilépési késleltetés alatt az egyszer használatos kóddal, akkor a kód még érvényes marad a következő élesítésig (addig, míg az egyszer használatos kódot még egyszer nem használják élesítésre).

SCW9045: Egyszer használatos kód, csak a 01-16 kódhelyen lévő kódoknál hatásos. A rendszer hatástalanítására naponta egyszer használható, és éjfélkor törlődik a használata.

A [#] lenyomásával léphet ki.

## PC1616, PC1832, PC1864, PC585, PC1565-2P, PC5010, PC5020 **PC1616 v4.2, PC1832 v4.2 és PC1864 v4.2**

A rendszerhez több felhasználói kód programozható. A programozási részt a **[\*][5][mesterkód]** begépelésével érheti el. Ezután meg kell adni a **kétszámjegyes kódhelyet** (PC1616: 01-48, PC1832: 01-72, PC1864: 01-95) Szöveges billentyűzetnél a [< >] és [\*] gombok segítségével is választhat felhasználói kódhelyet. Írja be a **4 vagy 6 számjegyes új kód**ot, vagy nyomja meg **a [\*] gombot a kód törléséhez**. Ezt elvégezve választhat új felhasználót, vagy a [#] lenyomásával kiléphet.

**PC1616 v4.2, PC1832 v4.2, PC1864 v4.2 vagy újabb** esetén a felhasználói kódok nem lehetnek +/- 1-el eltérőek egy már meglévő kódtól.

**PC1616 v4.2, PC1832 v4.2, PC1864 v4.2 vagy újabb** esetén a megemelt számú felhasználói kódok miatt **a kódok partícióhoz rendelése megváltozott.** A programozási részt továbbra is a [\*][5][Mesterkód] begépelésével érheti el. Ezután a **[98]-**as gombokat kell lenyomni. Majd meg kell adni a kétszámjegyes kódhelyet (PC1616: 01-48, PC1832: 01-72, PC1864: 01-95). A megfelelő számok segítségével kiválaszthatóak a kódhoz rendelt partíciók. A [#] lenyomásával kiléphet.

**PC1616 v4.2, PC1832 v4.2, PC1864 v4.2 vagy újabb** esetén a megemelt számú felhasználói kódok miatt **a kódok attribútumok állítása megváltozott.**

Attribútumok programozása:

Üsse be [\*][5][Mesterkód]**[99]**

Üsse be a szerkeszteni kívánt kód 2 számjegyes sorszámát, azaz kódhelyet (PC1616: 01-48, PC1832: 01-72, PC1864: 01-95).

Kapcsolja be a megfelelő attribútumot:

Attribútum 1: Felh. kód programozáshoz hozzáférés (Felügyelői kód)

Attribútum 2: Kényszerített kód

Attribútum 3: Bypass, zóna kiiktatásra jogosult

Attribútum 4: ESCORT5580 hozzáférésre jogosult

Attribútum 5-6: későbbi felhasználásra

Attribútum 7: Sziréna hangjelzés élesítéskor / hatástalanítás-kor. Engedélyezhetjük a vezeték nélküli kulcsok kódjaihoz a szirénahangjelzést élesítés/hatástalanítás esetén, míg az összes többi kódnál ezt az attribútumot letiltjuk.

Attribútum 8: Egyszer használatos kód, csak a 01-16 kódhelyen lévő kódoknál hatásos. A rendszer hatástalanítására naponta egyszer használható, és éjfélkor törlődik a használata.

A [#] lenyomásával léphet ki.

A Mesterkód a [40]-es kódhelyen található. Ezt nem lehetséges elérni sem a partíció hozzárendelési, sem az attribútum állítási részből.

# PC1616, PC1832, PC1864, PC585, PC1565-2P, PC5010, PC5020 **IDŐ- ÉS DÁTUMBEÁLLÍTÁS**

A **[\*][6][mesterkód]** beírása után belép a felhasználói funkciókhoz.

Nyomja meg az **[1]**-es gombot az idő- és dátumállításhoz. Szöveges billentyűzeteknél a [< >] és [\*] gombok segítségével is kiválaszthatja a megfelelő menüpontot.

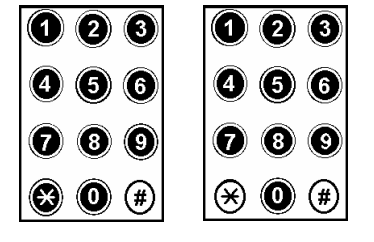

Ezt követően írja be az időt **24 órás formátumban** (ÓÓ:PP), majd ezt követően a **dátum**ot (HH:NN:ÉÉ). A [#] lenyomásával visszatérhet az alapkijelzéshez.

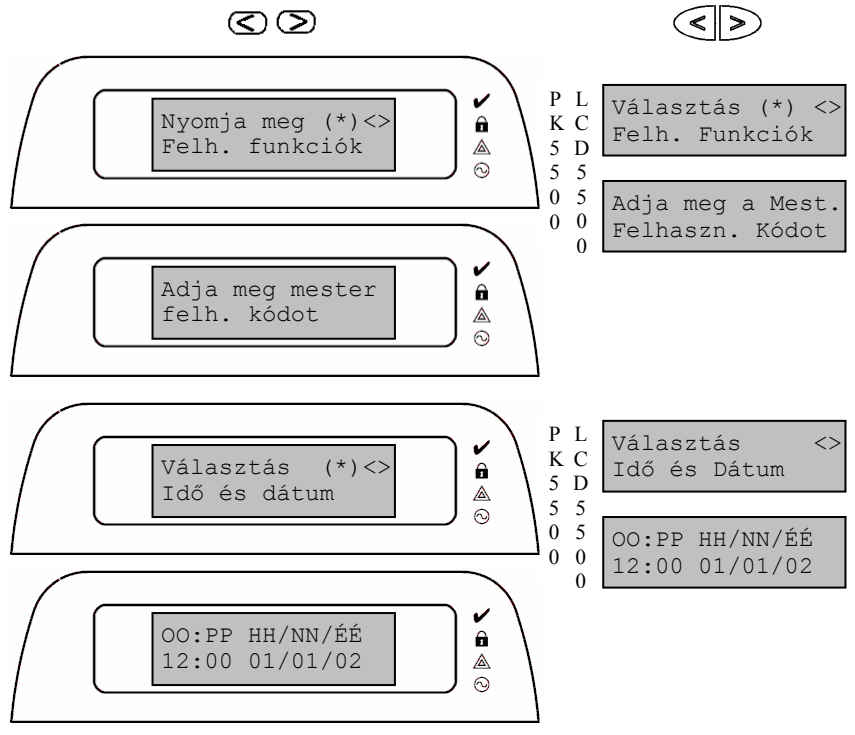

**PC1616 v4.2, PC1832 v4.2, PC1864 v4.2 vagy újabb** esetén a [\*][2] menüben a [8] lenyomásával is beléphet az időállítás részbe. PK5500 billentyűzeten a [\*] lenyomásával is beléphet, ha az Óra elvesztése hiba látható. Megjegyzés: Erre csak akkor van lehetőség, ha a Rendszer idővesztés hiba aktív.

# PC1616, PC1832, PC1864, PC585, PC1565-2P, PC5010, PC5020 **AJTÓCSENGŐ FUNKCIÓ**

Az ajtócsengő funkciót használva a billentyűzet **5 gyors hangjelzést** (LCD5501 és PK55XX billentyűzetek esetén 4 különböző hangból lehet választani.) ad minden csengő jellemzőjű **zóna aktiválásakor és visszaállásakor** (bizonyos billentyűzetek esetén ez állítható opció).

A funkció a **[\*][4]** beírásával kapcsolható **ki és be**. [A Chime (Csengő) (F3) feliratú funkciógomb legalább 2 másodperces lenyomásával szintén vezérelhető.]

 $\circledcirc$ 

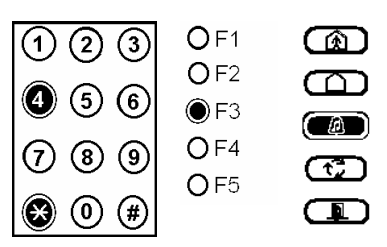

 $\langle\langle |\rangle\rangle$ 

P L Választás (\*) <> V K C Nyomja meg (\*)<> 6 Ajtó Csengő 5 D Ajtócsengő ◬ ⊚ 5 5 0 5 Ajtó Csengő 0 0 Funkció *KI/BE*  $\Omega$ V Ajtócsengő 6 Funkció *KI/BE* ◬ ⊚

21

#### PC1616, PC1832, PC1864, PC585, PC1565-2P, PC5010, PC5020 **GYORS KILÉPÉS**

#### *Ez a lehetőség a kiépítéstől függően választható.*

A Gyors kilépés lehetővé teszi egy **otthonmaradó módban- élesített helyiség elhagyását a késleltetett zónán át** a rendszer hatástalanítása és újraélesítése nélkül. Ha a **[\*][0]** parancsot beütöttük, és ha a Gyors kilépés engedélyezett, a panel **két perces időablak**ot nyit a felhasználó számára a távozáshoz. [Az Exit (Gyors kilépés) (F5) feliratú funkciógomb legalább 2 másodperces lenyomásával szintén aktiválható a funkció.] Ekkor a panel nem veszi figyelembe a késleltetett **zóna első** aktiválódását. Amikor a késleltetett zóna nyugalomba kerül, az **időablak lezárul**. Ha egy másik késleltetett zóna megsértésre kerül, vagy a zóna nem kerül nyugalomba a két perces időablak alatt, akkor elindul a belépési késleltetés.

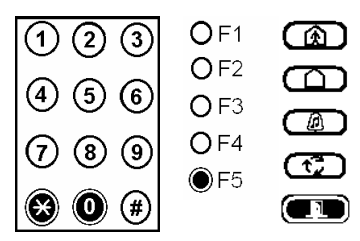

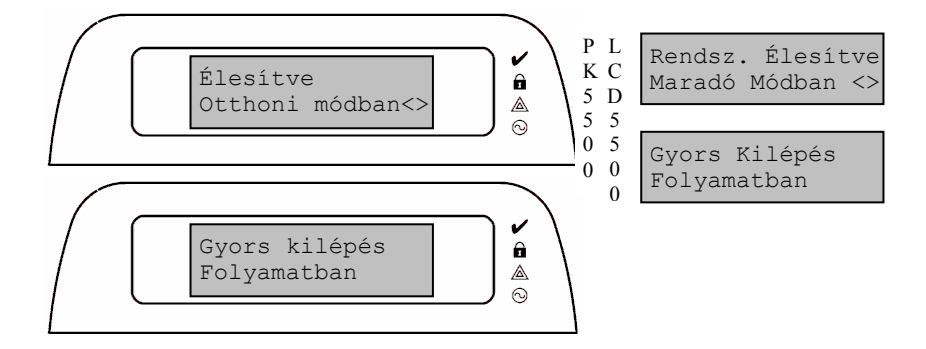

#### PC1616, PC1832, PC1864, PC585, PC1565-2P, PC5010, PC5020 **ZÓNAKIIKTATÁS**

Ha a felhasználó élesítés alatt szeretne bejutni egy egyébként védett területre, vagy sérült (fizikailag) zónát kell kiiktatni a rendszerből a szerviz megérkezéséig a rendszer, vagy a partíció élesíthető kiiktatott zónával. A zóna kiiktatását az élesítés előtt kell elvégezni. **A kiiktatott zóna nem vált ki riasztást.** Amennyiben Kód Szükséges a Kiiktatáshoz opciót engedélyezték, a zónák kiiktatása csak kiiktatásra engedélyezett felhasználói kódokkal lehetséges.

A **[\*][1]** parancs a zónák kiiktatására szolgál. Ha szükséges adja meg a kódot! Ezután meg kell adni a **kétszámjegyes zónaszámot** (01..64 a rendszer kiépítésétől, a partíciótól függően). Szöveges billentyűzet esetén a [< >] és a [\*] gombok segítségével is választhat zónát. Ezt elvégezve választhat új zónát, vagy a [#] lenyomásával kiléphet.

A kiiktatott zóna a következő élesítésig, ill. az alatt nem okoz riasztást.

Amikor a partíciót hatástalanítják, akkor a kiiktatások törlődnek, kivéve a 24 órás zónákét. Ezeket külön vissza kell venni a kiiktatásból.

A Kiiktatás jelzésére a Bypass (Kiiktatás) (**)** (piros) fényjelzés [PC1555RK esetén a System (Rendszer) (sárga) fény] aktiválódik.

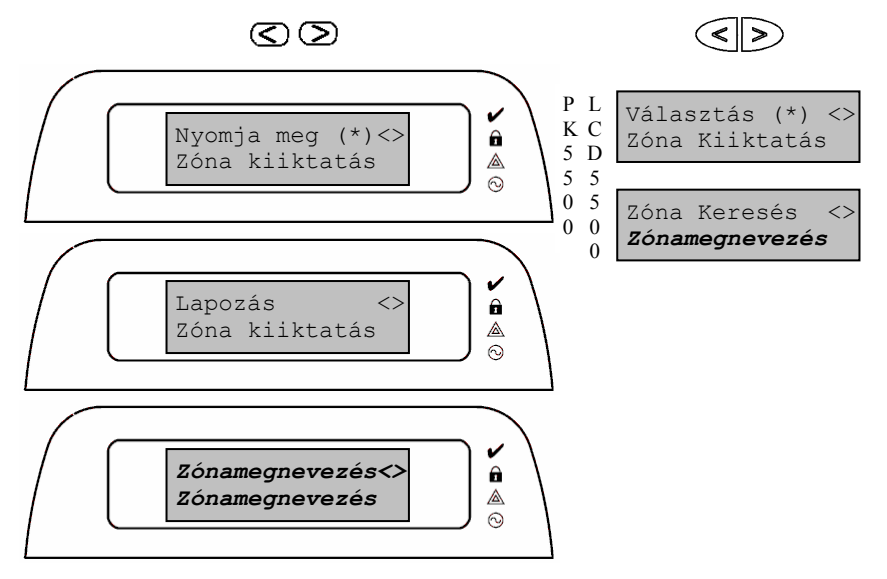

#### PC1616, PC1832, PC1864, PC585, PC1565-2P, PC5010, PC5020 **HIBAJELZÉSEK MEGTEKINTÉSE**

Hiba esetén Trouble (Hiba) ( $\triangle$ ) [PC1555RK esetén a System (Rendszer)] (sárga) fény jelez.

1. Nyomja meg a **[\*][2]-**t.

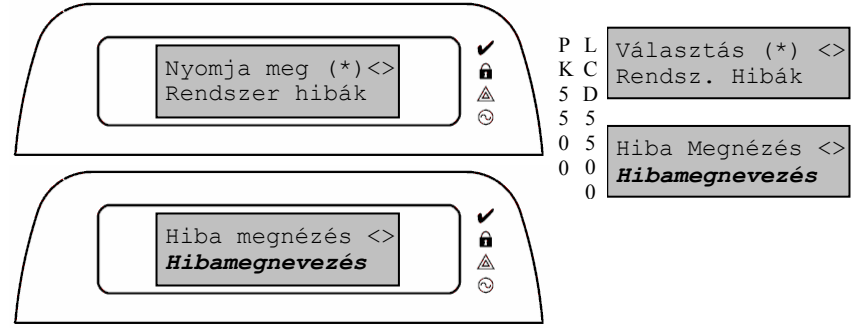

PC1616, PC1832, PC1864 központok esetén, beállítástól függően felhasználói kódot is meg kell adni.

2. A billentyűzeten villogni fog a Trouble (Hiba)  $(\triangle)$  [PC1555RK esetén a System] (Rendszer)] (sárga) fény, a zónafények (itt jelzőfények) megmutatják a hibát.

Szöveges billentyűzeten az üzemzavar lista megjelenik; a  $\lfloor \lt \rfloor$  gombok segítségével az előforduló hibák sorra megjelennek.

A hibalehetőségek a következők:

#### *Jelzőfény* hiba

- *1.* **Szerviz szükséges**: Ez a fény világít, ha a vezérlőpanel a következő hibák valamelyikét észlelte; ha "Szerviz szükséges" hiba áll fenn, akkor nyomia meg az [1]-es gombot (Szövegesnél a [\*] is megfelelő), hogy meghatározza a hibát.
	- 1. fény **Alacsony akkumulátor feszültség**: A hibajelzés akkor generálódik, ha az akkumulátor feszültsége 11.5 V alá süllyed. A hibahelyzet megszűnik, ha a feszültség eléri a 12.5 V-t.
	- 2. fény **Sziréna áramköri hiba**: A sziréna kör nyitott, vagy a sziréna PTC-je kinyitott (zárlat).
	- 3. fény **Általános rendszer hiba**: A PC5400 printer modulhoz kapcsolt nyomtatónál off line hiba jött létre, illetve az PC5204 modulnál AUX hiba áll fenn, PC5204 Output #1 hiba, kamera hiba, automatizálás hiba.
	- 4. fény **Általános rendszer szabotázs**: Szabotázs hiba valamely modulnál.
	- 5. fény **Általános rendszer felügyelet**: A hibajelzés akkor érkezik, ha a panel nem tud kommunikálni valamelyik KEYBUS-hoz csatlakoztatott modullal. Az eseménytároló regisztrálja.
	- 6. fény **RF Jam**. További információk a PC5132-es leírásában!
	- 7. fény **PC5204 Alacsony akkumulátor feszültség hiba.**
	- 8. fény **PC5204 AC hiba.**

# PC1616, PC1832, PC1864, PC585, PC1565-2P, PC5010, PC5020

- *2.* **Hálózat kimaradás**: Az ilyen üzemzavar esetén nincs hálózati tápellátás.
- *3.* **Telefonvonal hiba:** A telefonvonal állandóan felügyelt.
- *4.* **Kommunikációs hiba (FTC):** Ha a kommunikátor sikertelen kísérletet tesz a programozott telefonszámok bármelyikével való kommunikációra, akkor hibajelzést generál. Egy későbbi sikeres kommunikáció alkalmával az FTC hiba is átvitelre kerül és minden olyan esemény is, ami a hibaállapot alatt bekövetkezett.
- *5.* **Zóna hiba** (Beleértve a Tűzzónát): A hibajelzés akkor érkezik, ha a rendszer bármely zónájánál üzemzavar lép fel (tűzzóna szakadt, vagy DEOL lezárású zóna zárlatos, vagy vezeték nélküli zóna felügyeleti hiba), vagyis, ha szükség esetén nem tudna riasztást küldeni a panel felé. Nyomja meg a [5] gombot hiba üzemmódban (Szövegesnél a [\*] is megfelelő), ezzel megtekintheti a hibás zónát. A tűzzóna hiba élesített állapotban is kijelzésre kerül.
- *6.* **Zóna szabotázs**: Ez a hiba csak DEOL ellenállás felügyelettel konfigurált zónáknál generálódik illetve a vezeték nélküli eszköz szabotázs köre nyitott. Nyomja le a [6] billentyűt Hibajelzés üzemmódban (Szövegesnél a [\*] is megfelelő). Ezzel megtekintheti, hogy mely zónáknál állt elő a szabotázs hiba.
- *7.* **Alacsony telep feszültség**: Egy vezeték nélküli berendezés telep lemerülését jelzi. Nyomja le a [7] gombot egyszer, kétszer vagy háromszor, így megtekintheti, melyik eszköz jelez telep hibát. A LED billentyűzeten a zónafények jelzik, hogy melyik zónán állt elő hiba. Lehetséges esetek:
	- sípjel: kijelzés:

[7] lenyomva 1 Alacsony telepfeszültségű zóna (LED bill.-zónafény 1-32)

- [7] újra lenyomva 2 Hordozható billentyűzet telep kimerülés (1-4 zónafény)
- [7] újra lenyomva 3 Vezeték nélküli kulcs telep kimerülés (1-16 zóna fény)
- *8.* **Rendszer idővesztés**: A vezérlő egység élesztését követően a belső órát be kell állítani. Ez a hiba az órabeállításával megszűnik.
- A [#] lenyomásával visszatérhet az alapkijelzéshez.

#### PC1616, PC1832, PC1864, PC585, PC1565-2P, PC5010, PC5020 **A SZÖVEGES BILLENTYŰZET SPECIÁLIS FUNKCIÓI LCD5500, PK5500, SCW9045**

#### **Használata**

A szöveges billentyűzeten megjelent opciók, funkciók között a [< >] segítségével lapozhat, ill. léphet át a következőre. Ha a megjelent funkciót szeretné kiválasztani, akkor azt a [\*] gombbal teheti meg.

#### **Nyelv kiválasztása**

Többnyelvű billentyűzeteknél ki lehet választani a megfelelő nyelvet (pl. magyar).  $A \leq$ ) billentyűket egyszerre folyamatosan nyomvatartva előjön a nyelvkiválasztási menü. Itt a nyilakkal keresse meg a magyar nyelvet, majd a [\*] gombbal nyugtázza a magyar nyelvet.

#### **További funkciók**

A további lehetőségek eléréséhez be kell lépnie a felhasználói funkciókhoz, ennek módja: **[\*][6][mesterkód]**

A funkciók között a [< >] segítségével lapozhat, ill. léphet át a következőre. Ha a megjelent funkciót szeretné kiválasztani, akkor azt a [\*] gombbal teheti meg.

#### **Fényerő szabályozása**

LCD5500 esetén 10, PK5500, SCW9045 esetén 4 állítási lehetőség van, a nyilak segítségével beállíthatja a megfelelő értéket. Kilépéshez nyomja meg a [#] gombot.

#### **Kontraszt szabályozása**

10 állítási lehetőség van, a nyilak segítségével beállíthatja a megfelelő értéket. Kilépéshez nyomja meg a [#] gombot.

#### **Zümmer beállítása**

21 állítási lehetőség van, a nyilak segítségével beállíthatja a megfelelő értéket. Kilépéshez nyomja meg a [#] gombot.

#### **Eseménytároló**

Az esemény kétszer két sorban jelennek meg, ezek között a [\*] gombbal válthat: - Egyik lapon megtekinthető az esemény sorszáma, terület (partíció) következő sorban az idő és a dátum.

- Másik lapon olvasható az esemény.

Az események között a nyilak segítségével lépkedhet.

Kilépéshez nyomja meg a [#] gombot.

# PC1616, PC1832, PC1864, PC585, PC1565-2P, PC5010, PC5020 **RENDSZERINFORMÁCIÓ**

A következő részt töltse ki figyelmesen, és tegye el biztonságos helyre.

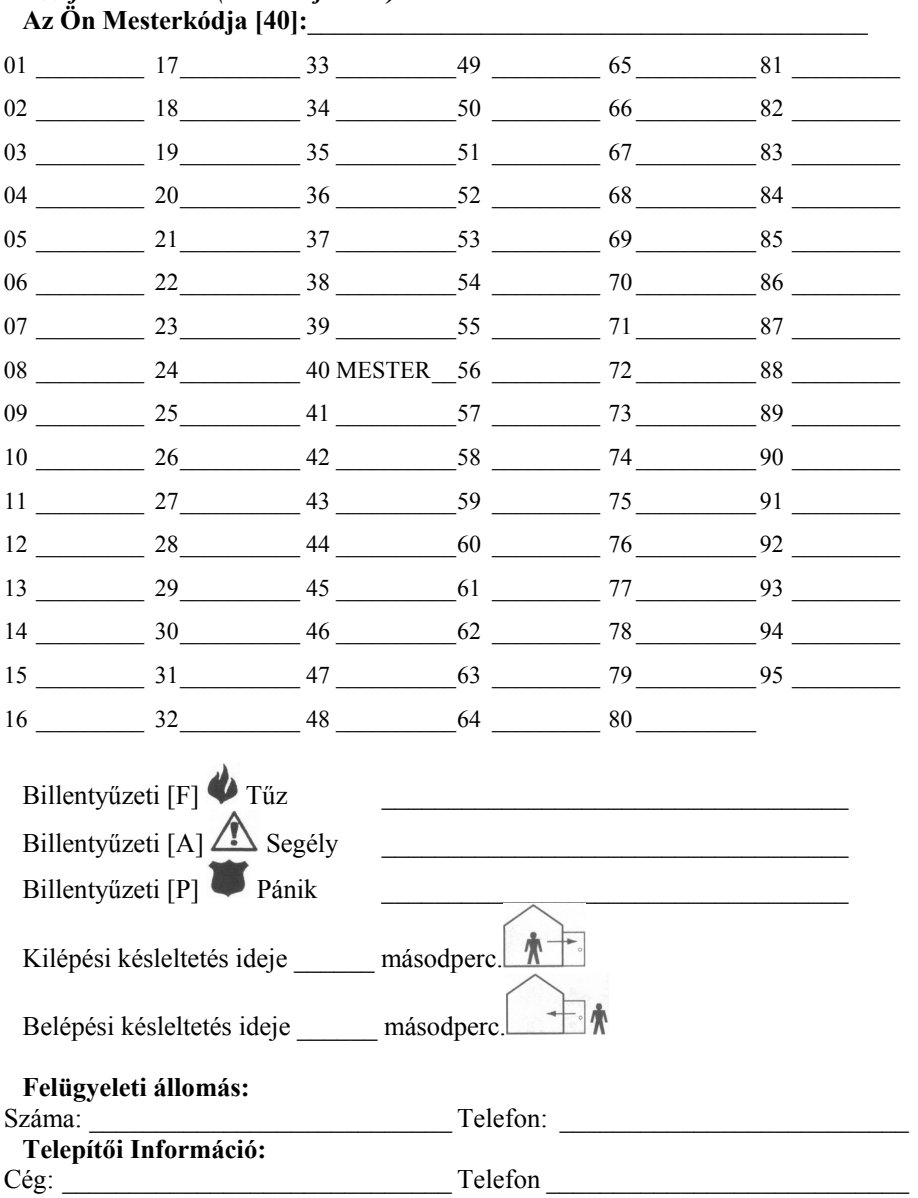

# PC1616, PC1832, PC1864, PC585, PC1565-2P, PC5010, PC5020 **ZÓNA INFORMÁCIÓK**

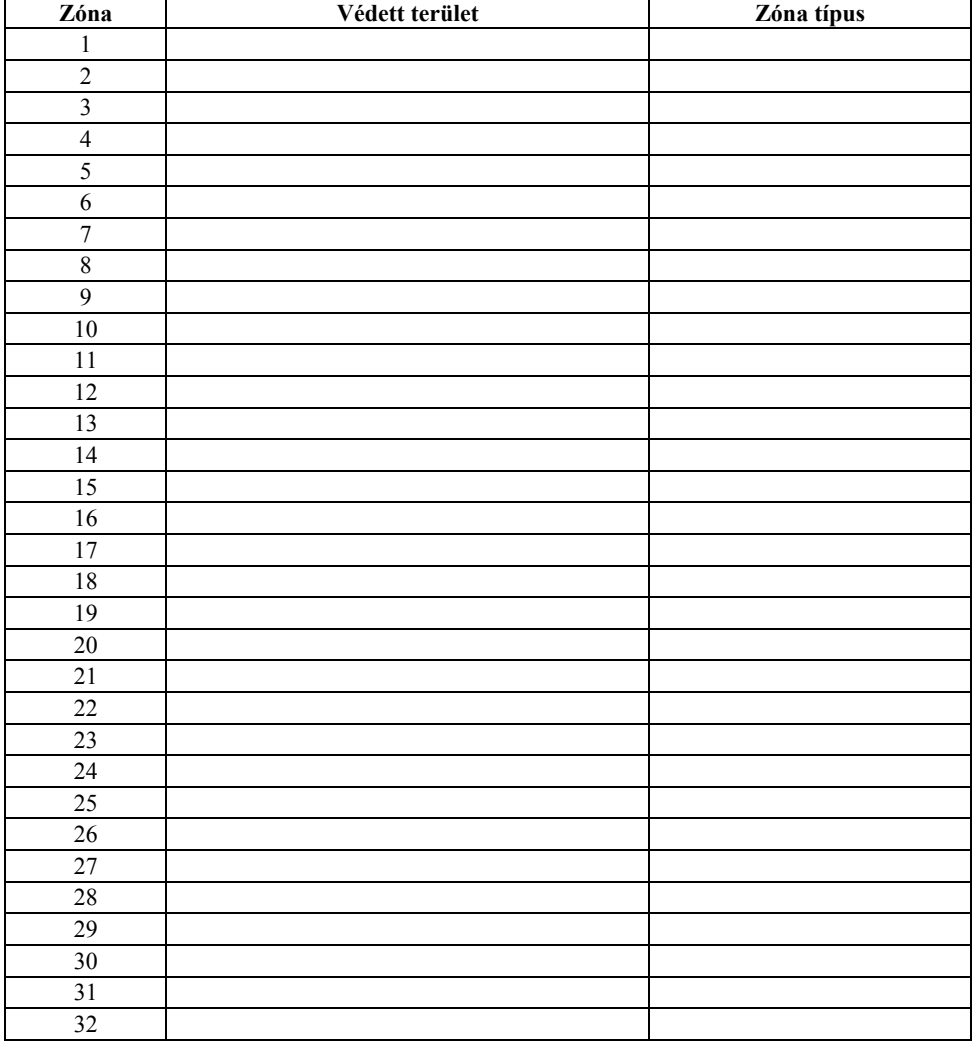

# PC1616, PC1832, PC1864, PC585, PC1565-2P, PC5010, PC5020 **ZÓNA INFORMÁCIÓK**

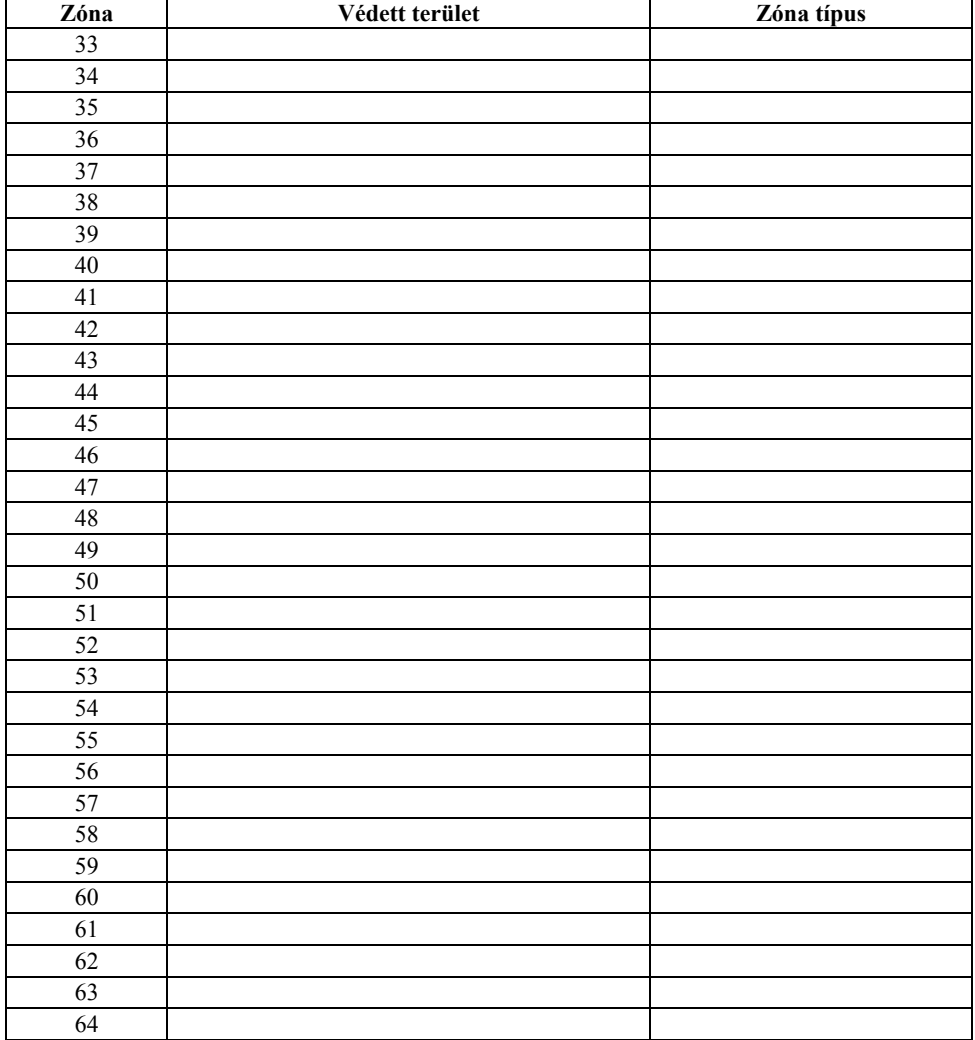

# PC1616, PC1832, PC1864, PC585, PC1565-2P, PC5010, PC5020 **ÖSSZEFOGLALÁS**

Bekapcsolás, élesítés: **[#] [kód]**, ha az üzemkész fény jelez. Hatástalanítás: **[#] [kód]**

Zóna kiiktatás: **[\*][1]** [zónaszám1, zónaszám2,…] [#] Otthonmaradó zónák élesítése **[\*][1]** (Távozó, vagy éjszakai élesítéshez)

Hibajelzés megtekintése: **[\*][2]** hibajelzések megtekintése [#]

Riasztási memória megtekintése: **[\*][3]** zónák megtekintése [#]

Ajtócsengő funkció ki/bekapcsolása: **[\*][4]**

Kódok programozása: **[\*][5]** [Mesterkód] [kódhely] [kód]

Felhasználói funkciók: **[\*][6]** [Mesterkód] Óraállítás, automata élesítés beállítása, LCD beállítások, stb.

Parancskimentek vezérlése: **[\*][7]** '[kód]'[X]

Programozói módba belépés: **[\*][8]** [telepítői kód]

Belépési késleltetés nélküli élesítés: **[\*][9]**

Gyors élesítés: **[\*][0]** Gyors kilépés: **[\*][0]**

# **HÁZTARTÁSOK TŰZVÉDELME**

#### **A füstérzékelők elhelyezése**

Az alábbiakban felsorolt tanácsok csak általános vezérelveknek tekinthetők és ajánlatos a füstdetektor-gyártóknál hozzáférhető információkat is tanulmányozni a részletes telepítési szempontok megismerése érdekében.

A fokozott védelemre való törekvés miatt ajánlatos több füstdetektort elhelyezni, mint amennyi minimálisan szükséges. Ilyen helyek lehetnek: alagsor, hálószobák, étkező, kamra és közlekedési folyosók, melyeket nem védenek a minimálisan szükséges detektorok. A tapasztalat azt mutatja, hogy az összes akaratlan tűz a család nappali tartózkodására szolgáló helyiségeiben több-kevesebb füstképződéssel jár. Ugyancsak tapasztalati tény, hogy a tüzek többségénél detektálható nagyságú füstképződés előzi meg a lakóhelyiségekben a detektálható nagyságú hőmérsékletnövekedést. Ebből következik, hogy a füstdetektorokat az alvásra szolgáló helyiségek kivételével minden emeleten az összes lakószobában el kell helyezni.

A legtöbb tűzeset a lakásokban történik. A veszély csökkentésére célszerű elvégezni a háztartás tűzbiztonsági ellenőrzését:

- 1. A villamos készülékek és azok hálózati csatlakozói biztonságos helyen vannak? Ellenőrizze a kopott zsinórokat, a túlterhelt áramköröket, stb. Ha bizonytalan a villamos készülékek és háztartási eszközök állapotában, akkor szakemberrel nézesse meg azokat.
- 2. A gyúlékony anyagok, folyadékok biztonságosan vannak tárolva zárt tartályokban vagy jól szellőző hűvös helyen? Kerülje a gyúlékony anyagokkal való tisztítást.
- 3. A veszélyes anyagok gyermekektől el vannak zárva?
- 4. A kályhák vagy fatüzelésű berendezések megfelelően vannak beépítve? Ellenőriztesse szakemberrel.

A kezdődő tűz által gerjesztett füst általában a mennyezet felé száll, ott szétterül, onnan kezd el lefelé sűrűsödni. A mennyezet és a fal találkozásánál lévő sarokba a füst csak nehezen tud bejutni. A legtöbb tűzesetnél ez a holttér a sarokponttól számítva kb. 0,1 m távolságban a falon lefelé ér véget. Ebbe a holt zónába soha ne telepítsünk füstdetektort.

#### **Családi menekülési terv**

Gyakran rövid idő telik el a tűz észlelése és halálossá válása között.

- 1. Minden családtag vegyen részt a menekülési terv kidolgozásában.
- 2. A lakás minden pontjától tanulmányozzák át az esetleges menekülési útvonalakat. Mivel a legtöbb tűzeset az éjszaka folyamán következik be, ezért különös figyelmet kell fordítani a hálószobákból történő menekülési utakra.
- 3. Fontos, hogy a menekülés a hálószobákból a belső ajtó nyitása nélkül történhessen.

A menekülési terv készítésekor az alábbiakat vegyék figyelembe:

- Ellenőrizze, hogy a kifelé nyíló ajtók és ablakok könnyedén nyithatók legyenek, ne szoruljanak a festéstől, és zárszerkezetük simán működjön.

- Ha a kijárati ajtó használata túl nehéz idősek, gyerekek vagy mozgássérültek számára, akkor külön mentési tervet kell készíteni. Ez tartalmazza azt is, hogy minden menekülő meghallja a tűzjelző hangot.

- Ha a kijárat az alap szint felett van, akkor engedélyezett tűzlétrát vagy kötelet kell biztosítani, és gyakorolni kell azok használatát. - A földszinti kijáratokat szabadon kell tartani. Ellenőrizze, hogy bútorok, berendezések ne zavarják a kijáratot, a kijáratnál télen a hó el legyen takarítva.

- Ki kell jelölni egy gyülekezési pontot, ahol a család minden tagja megjelenik.

- A lakásból elsőként kimenekülő azonnal hívja a tűzoltókat.

- A jó terv gyors menekülést eredményez. Először ne a tűzoltással próbálkozzon, ne értékeit vagy állatait menekítse, mert értékes időt veszít el. Ha sikerült távozni a házból, ne menjen ismét vissza. Várja meg a tűzoltókat. - A tervet írja le, gyakran tanulmányozzák át, hogy vészhelyzet esetén mindenki tudja a feladatát. Ha változás történik, vizsgálja azt át, pl. ha több vagy kevesebb családtag tartózkodik otthon, vagy a lakást átalakítják.

- A rendszer heti ellenőrzése során mindig ellenőrizze a tűzjelző rendszer megfelelő működését is. Ha kételyei merülnek fel, akkor vegye fel a kapcsolatot a telepítővel.

- Célszerű a helyi tűzoltókkal is felvenni a kapcsolatot, további információkat kérni az ottani tűzvédelmi és menekülési tervekről. Ha van rá lehetőség, kérje meg a tűzoltó tisztet az ottani tűzvédelmi ellenőrzés végrehajtására.

## PC1616, PC1832, PC1864, PC585, PC1565-2P, PC5010, PC5020 **GARANCIA**

A Digital Security Controls Ltd. a vásárlástól számított 12 hónapig garanciát nyújt mind a felhasznált anyagokban bekövetkező, mind a gyártásban bekövetkezett hibákra, amelyek normál üzemi körülmények között keletkeznek. A hibákra a Digital Security Controls Ltd. opcióként vállalja a készülék javítását vagy cseréjét, ha a hibás terméket beküldik a javítószolgálathoz. Az ingyenes garancia csak az alkatrészekben és gyártásban előforduló hibákra vonatkozik, nem érvényes tehát szállítás vagy kezelés közben keletkező sérülésekre, bármely, a Digital Security Controls Ltd. cégtől független kárra (például villámcsapás, túlfeszültség, mechanikai sérülés, beázás, a készülék helytelen használata vagy szándékos rongálása) sem. A fenti garancia csak az eredeti vásárlót illeti meg, és minden jelenlegi vagy jövőbeni garancianyilatkozatot (akár szóban, akár írásban, akár a Digital Security Controls Ltd. egyéb kötelezettségeiből feltételezéssel derivált formában létezik) érvénytelenít. A cég erre vonatkozó nyilatkozattételre vagy a garancia-feltételek módosítására más személyt nem hatalmazott fel.

A Digital Security Controls Ltd. semmiféle felelősséget nem vállal a készülék használatával összefüggő közvetlen, közvetett vagy következményes károkért, az ilyen események következtében elmaradt profitért, időveszteségért, illetve bármiféle, a vásárlóra nézve hátrányos következményért.

Figyelem! A Digital Security Controls Ltd. tanácsolja, hogy rendszeresen hajtsa végre a teljes rendszer ellenőrzését. A rendszeres ellenőrzés dacára (bűnös célú beavatkozás vagy áramköri rongálás következtében vagy más okból) előfordulhat, hogy a termék nem az elvárásoknak megfelelően működik.

A fordítás a DSC Hungária Kft. szellemi tulajdona, ezért annak változtatása jogi következményeket vonhat maga után.

A DSC Hungária Kft., mint kizárólagos magyarországi disztribútor biztosítja az eszközökhöz szükséges műszaki hátteret és szakszervizt. A mindenkor érvényes szervizelési feltételeket a DSC Hungária Kft. telephelyén lehet megtekinteni.

Szakszervizeink: DSC Hungária Kft. Alarmtechnika Rt. 1083 Budapest 3529 Miskolc Füvészkert u. 3. Bocskai u. 11.

Tel: +36-46-411-745

# **DSC** Hungária

1083 Budapest, Füvészkert u. 3. Tel.: (1) 210-33-59, 210-50-82, 323-06-38, 323-06-40 Fax: (1) 210-3389 Info: (30) 279-0882 E-mail: info@dschungaria.hu Web: www.dschungaria.hu